## **Geschütze Ansicht ausschalten oder ändern**

Hier geht es darum, das MS-Office manchmal Dateien auf einem Server in einer geschützen Ansicht darstellt.

Das ist recht nervig, da man jedesmal oben in der gelben Leiste ersteinmal die Bearbetung des Dokuments erlauben muß.

Zur Lösung des Problems geht man erst auf "datei"

Dann auf "optionen" --> Sicherheitscenter -->"geschützte Ansicht"

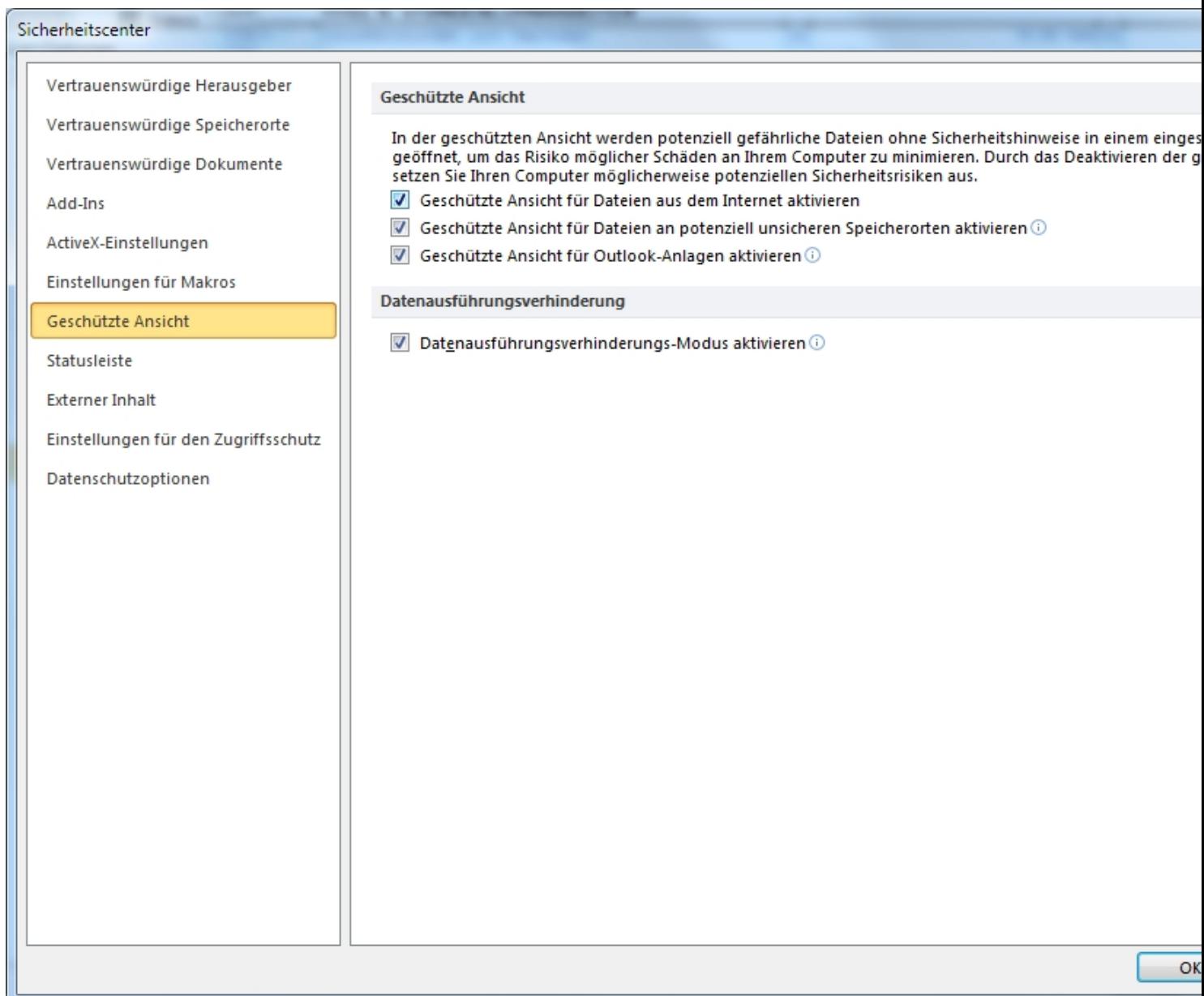

**Dier Daten als gehalt alle alle Australian bis den untersten. Die Datenausführung sollte ausgeführte der aller**<br>Die Politiert bleiben, damit Spanish werden können. Viel Spanish werden können. Viel Spanish werden können. V